# 思科業務新人:如何在任意裝置上下載和升級韌 體

# 目標 T

本文檔的目標是逐步顯示如何下載最新版本的韌體並將其升級至任何裝置。

# 簡介 Ī

升級韌體是每台裝置上實現最佳效能所必需的。發佈升級後安裝升級非常重要。思科發佈韌體升級 時,通常包含一些改進,如新功能或修復可能導致安全漏洞或效能問題的錯誤。

如果您遇到以下情況,也有必要執行此過程:

- 使用裝置的頻繁網路斷開或間歇性連線
- 慢速連線

韌體升級可以消除這些問題,並幫助保持網路安全。

# 下載任何裝置的韌體的逐步說明

#### 步驟1

要查詢任一[思科](https://www.cisco.com)裝置的當前版本,請轉到<u>思科,</u>然後選擇螢幕左上角的**支援**。

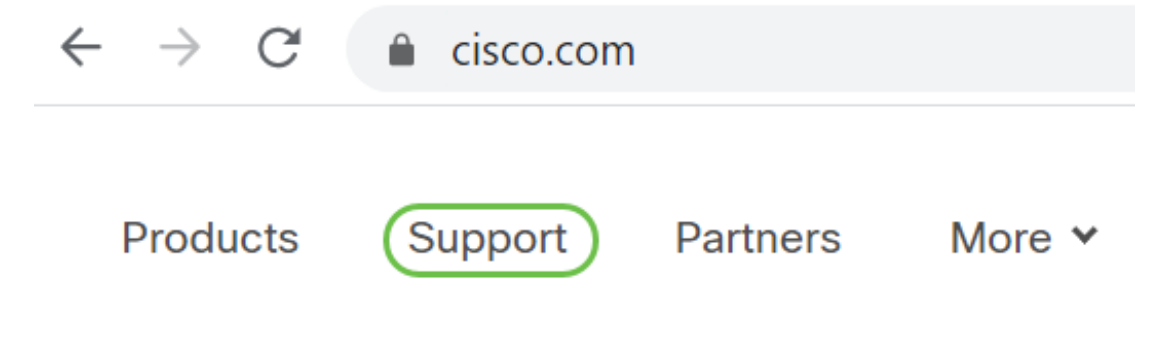

#### 步驟2

選擇Support and Downloads。

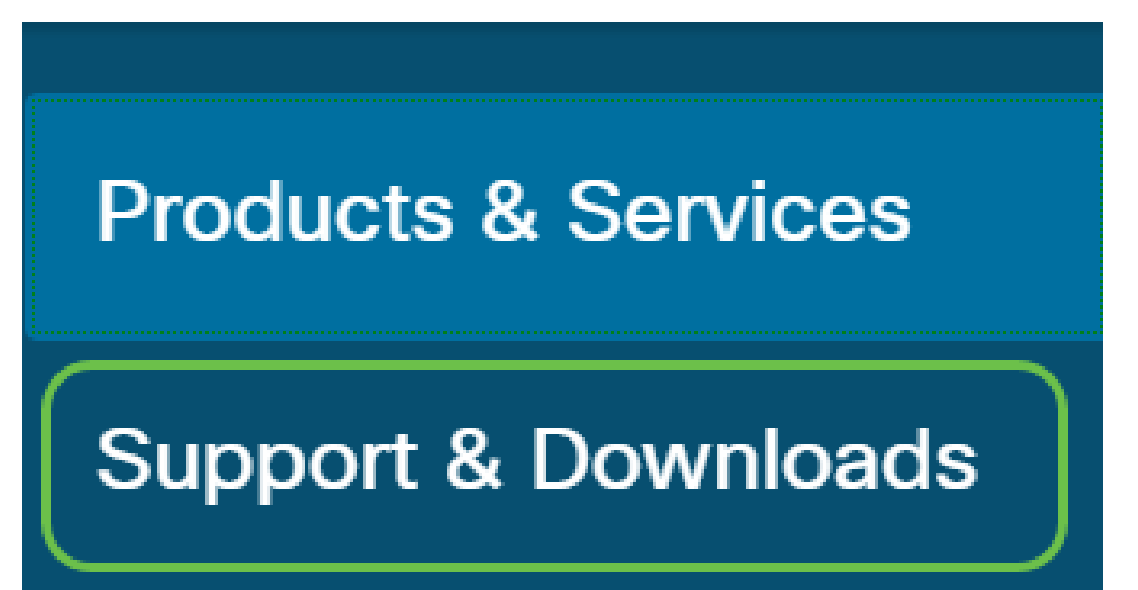

#### 步驟3

螢幕將展開,您可以輸入裝置的型號,在這種情況下,系統將輸入WAP321,然後從下拉選單中選 擇該型號。

#### PRODUCT SUPPORT

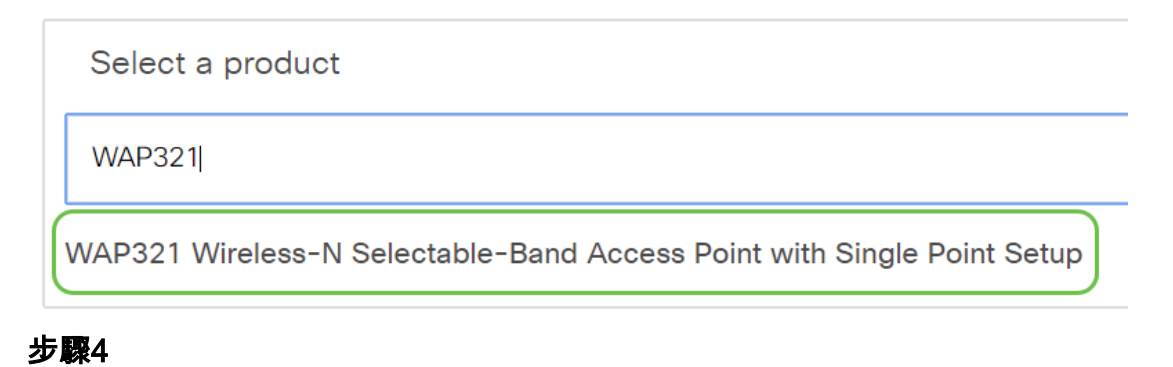

#### 選擇Downloads。

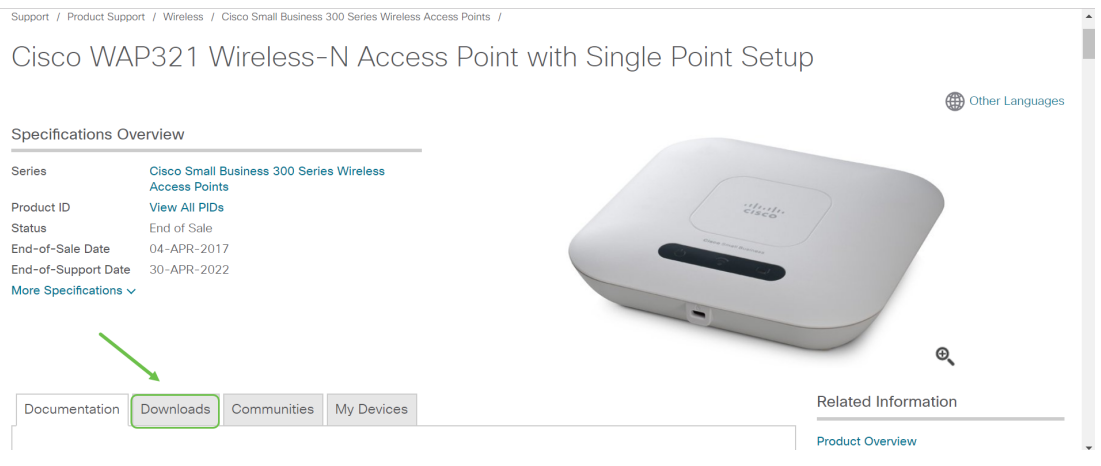

#### 步驟5

#### 選擇最新版本。

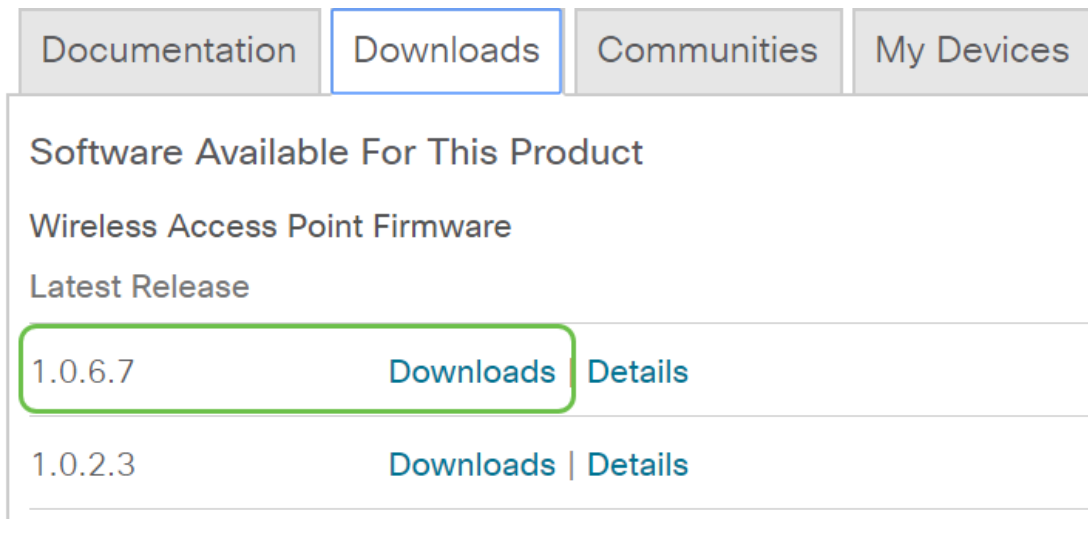

#### 步驟6

#### 它將儲存到電腦上的Downloads資料夾。

# 升級韌體 Ī

韌體是控制交換機操作和功能的程式。它是軟硬體結合體,將程式碼和資料儲存在其中,使裝置能 夠正常工作。

此部分包含一系列文章,其中提供了有關如何升級裝置韌體的配置說明。

### 無線存取器

[如何在無線接入點上升級韌體](/content/en/us/support/docs/smb/wireless/cisco-small-business-100-series-wireless-access-points/smb5193-upgrade-firmware-on-wireless-access-point.html)

[交換無線接入點上的韌體映像](/content/en/us/support/docs/smb/wireless/cisco-small-business-100-series-wireless-access-points/smb4433-swap-firmware-images-on-a-wireless-access-point.html?dtid=osscdc000283)

[WAP 131上的韌體升級](/content/en/us/support/docs/smb/wireless/cisco-small-business-100-series-wireless-access-points/smb5071-firmware-upgrade-on-the-wap-131.html?dtid=osscdc000283)

[WAP371上的韌體升級](https://community.cisco.com/t5/small-business-support-documents/firmware-upgrade-on-the-wap371-access-point/ta-p/3139264?dtid=osscdc000283 )

[升級WAP551和WAP561接入點上的韌體](/content/en/us/support/docs/smb/wireless/cisco-small-business-500-series-wireless-access-points/smb4431-upgrade-firmware-on-wap551-and-wap561-access-points.html )

[WAP121和WAP321接入點的韌體升級](/content/en/us/support/docs/smb/wireless/cisco-small-business-100-series-wireless-access-points/smb1940-firmware-upgrade-on-wap121-and-wap321-access-points.html)

[降級WAP121和WAP321上的韌體](https://community.cisco.com/t5/small-business-support-documents/how-to-downgrade-firmware-on-the-wap121-and-wap321/ta-p/3145110?dtid=osscdc000283)

[WAP371和WAP571上的韌體升級](https://community.cisco.com/t5/small-business-support-documents/firmware-upgrade-on-the-wap371-and-wap571/ta-p/3172013?dtid=osscdc000283)

[更新思科企業無線接入點的軟體](/content/en/us/support/docs/smb/wireless/CB-Wireless-Mesh/2063-Upgrade-software-of-CBW-access-point.html)

## FindIT網路管理

[升級FindIT Network Manager或探測到最新版本](/content/en/us/support/docs/smb/cloud-and-systems-management/cisco-findit-network-management/smb5698-upgrade-findit-network-manager-or-probe-to-the-latest-versio.html)

[通過FindIT網路管理將網路裝置升級到最新版本](/content/en/us/support/docs/smb/cloud-and-systems-management/cisco-findit-network-management/smb5699-upgrade-network-devices-to-the-latest-version-through-findit.html)

[使用Cisco FindIT Network Management備份和還原配置設定以及更新韌體](/content/en/us/support/docs/smb/cloud-and-systems-management/cisco-findit-network-management/smb5342-backup-and-restore-configuration-settings-and-update-firmwar.html?dtid=osscdc000283)

### 路由器

[RV016、RV042、RV042G和RV082 VPN路由器上的韌體升級](/content/en/us/support/docs/smb/routers/cisco-rv-series-small-business-routers/smb541-firmware-upgrade-on-rv016-rv042-rv042g-and-rv082-vpn-routers.html?dtid=osscdc000283)

[RV220W無線防火牆上的韌體升級](/content/en/us/support/docs/smb/routers/cisco-rv-series-small-business-routers/smb1114-firmware-upgrade-on-rv220w-wireless-firewall.html)

[使用Web介面在RV130和RV130W上進行韌體/語言升級](/content/en/us/support/docs/smb/routers/cisco-rv-series-small-business-routers/smb4995-firmware-language-upgrade-on-rv130-and-rv130w-using-the-web.html?dtid=osscdc000283 )

[使用Web介面在RV180和RV180W上升級韌體](/content/en/us/support/docs/smb/routers/cisco-rv-series-small-business-routers/smb1958-firmware-upgrade-on-rv180-and-rv180w-using-web-interface.html)

[RV320和RV325 VPN路由器系列的韌體管理](/content/en/us/support/docs/smb/routers/cisco-rv-series-small-business-routers/smb4191-firmware-management-on-rv320-and-rv325-vpn-router-series.html)

[升級RV34x系列路由器上的韌體](/content/en/us/support/docs/smb/routers/cisco-rv-series-small-business-routers/smb5506-upgrade-firmware-on-an-rv34x-series-router.html?dtid=osscdc000283)

[CVR100W VPN路由器上的韌體升級](/content/en/us/support/docs/smb/routers/cisco-rv-series-small-business-routers/smb4294-firmware-upgrade-on-the-cvr100w-vpn-router.html)

[升級RV160和RV260路由器上的韌體](/content/en/us/support/docs/smb/routers/cisco-rv-series-small-business-routers/Upgrade-firmware-on-RV160x-and-RV260x-routers.html)

### 交換器

### [升級交換器的韌體](/content/en/us/support/docs/smb/switches/cisco-550x-series-stackable-managed-switches/smb5304-upgrade-firmware-on-a-switch.html)

[備份和恢復或交換交換機上的韌體](/content/en/us/support/docs/smb/switches/cisco-250-series-smart-switches/smb5309-backup-and-restore-or-swap-firmware-on-a-switch.html?dtid=osscdc000283 )

[SG350XG和SG550XG上的韌體升級/備份和映像交換](/content/en/us/support/docs/smb/switches/cisco-350x-series-stackable-managed-switches/smb5106-firmware-upgrade-backup-and-image-swap-on-the-sg350xg-and-sg.html?dtid=osscdc000283)

[Sx500系列堆疊式交換器上的作用中映像選擇](/content/en/us/support/docs/smb/switches/cisco-small-business-500-series-stackable-managed-switches/smb2649-active-image-selection-on-sx500-series-stackable-switches.html?dtid=osscdc000283)

[更新交換機200/300系列上的韌體](/content/en/us/support/docs/smb/switches/cisco-small-business-300-series-managed-switches/smb5862-Upgrade-Firmware-200-300-Switches.html)

[通過HTTP/HTTPS在200/300系列託管交換機上進行韌體升級](/content/en/us/support/docs/smb/switches/cisco-small-business-200-series-smart-switches/smb947-firmware-upgrade-via-http-https-on-200-300-series-managed-sw.html?dtid=osscdc000283)

[通過TFTP在200/300系列託管交換機上進行韌體升級](/content/en/us/support/docs/smb/switches/cisco-small-business-200-series-smart-switches/smb950-firmware-upgrade-via-tftp-on-200-300-series-managed-switches.html?dtid=osscdc000283)

[將200/300系列託管交換機上的韌體/引導代碼備份到TFTP伺服器](/content/en/us/support/docs/smb/switches/cisco-small-business-200-series-smart-switches/smb951-backup-firmware-boot-code-to-tftp-server-on-200-300-series-m.html?dtid=osscdc000283)

[通過Sx500系列堆疊式交換機上的HTTP/HTTPS升級韌體](/content/en/us/support/docs/smb/switches/cisco-small-business-500-series-stackable-managed-switches/smb3180-upgrade-firmware-via-http-https-on-sx500-series-stackable-sw.html)

[通過TFTP在Sx500系列堆疊式交換機上升級和備份韌體](/content/en/us/support/docs/smb/switches/cisco-small-business-500-series-stackable-managed-switches/smb3172-upgrade-and-backup-of-firmware-via-tftp-on-sx500-series-stac.html)

[300和500系列託管交換機上的韌體升級故障排除](https://community.cisco.com/t5/small-business-support-documents/firmware-upgrade-troubleshooting-on-300-and-500-series-managed/ta-p/3150419?attachment-id=16764&dtid=osscdc000283)

[透過指令行界面 \(CLI\) 升級交換器上的韌體](/content/en/us/support/docs/smb/switches/cisco-550x-series-stackable-managed-switches/smb5566-upgrade-firmware-on-a-switch-through-the-command-line-interf.html)

[升級思科商務220系列交換器上的韌體](/content/en/us/support/docs/smb/switches/Cisco-Business-Switching/kmgmt-2524-upgrade-firmware-web-ui-switch.html?cachemode=refresh)

[升級CBS250或CBS350交換機上的韌體](/content/en/us/support/docs/smb/switches/Cisco-Business-Switching/kmgmt-2524-2545-upgrade-firmware-cbs.html)

# IP電話和介面卡

[通過Web瀏覽器命令使用多平台韌體升級Cisco IP電話6800系列上的韌體](/content/en/us/support/docs/smb/collaboration-endpoints/cisco-ip-phone-6800-series/upgrade-the-firmware-on-the-cisco-ip-phone-6800-series-with-multiplatform-firmware-through-the-web-browser-command.html)

[通過Web瀏覽器命令升級Cisco IP電話7800和8800多平台系列上的韌體](https://community.cisco.com/t5/small-business-support-documents/upgrade-the-firmware-on-the-cisco-ip-phone-7800-and-8800/ta-p/3292584?dtid=osscdc000283 )

[在7800和8800系列多平台電話上升級韌體的影片](https://video.cisco.com/detail/video/6002334891001/cisco-tech-talk:-upgrading-firmware-on-the-7800-and-8800-series-multiplatform-phones?dtid=osscdc000283)

[通過升級規則升級7800和8800系列多平台電話的韌體](/content/en/us/support/docs/smb/collaboration-endpoints/cisco-ip-phone-7800-series/smb5693-upgrade-the-firmware-of-the-7800-and-8800-series-multiplatfo.html?dtid=osscdc000283 )

[使用Web配置實用程式升級SPA525G和SPA525G2 IP電話上的韌體](https://community.cisco.com/t5/small-business-support-documents/use-web-configuration-utility-to-upgrade-firmware-on-the-spa525g/ta-p/3296288 )

[使用Cisco Configuration Assistant\(CCA\)升級SPA525G和SPA525G2 IP電話上的韌體](/content/en/us/support/docs/smb/unified-communications/cisco-small-business-spa500-series-ip-phones/smb2821-use-cisco-configuration-assistant-cca-to-upgrade-firmware-on.html?dtid=osscdc000283 )

[SPA3102韌體升級](/content/en/us/support/docs/smb/unified-communications/cisco-small-business-voice-gateways-and-atas/smb404-spa3102-firmware-upgrade.html )

[SPA2102和SPA3102電話介面卡上的韌體升級](/content/en/us/support/docs/smb/unified-communications/cisco-small-business-voice-gateways-and-atas/smb1913-firmware-upgrade-on-spa2102-and-spa3102-phone-adapter.html )

[SPA8000電話介面卡上的韌體升級設定](/content/en/us/support/docs/smb/unified-communications/cisco-small-business-voice-gateways-and-atas/smb2397-firmware-upgrade-settings-on-the-spa8000-phone-adapter.html?dtid=osscdc000283 )

[SPA112和SPA122上的韌體升級](/content/en/us/support/docs/smb/unified-communications/cisco-small-business-voice-gateways-and-atas/smb2676-firmware-upgrade-on-spa112-and-spa122.html?dtid=osscdc000283 )

[在SPA100系列的語音調配中配置韌體升級](/content/en/us/support/docs/smb/unified-communications/cisco-small-business-voice-gateways-and-atas/smb2755-configure-firmware-upgrade-in-voice-provisioning-settings-on.html?dtid=osscdc000283 )

# 升級韌體時的故障排除

本文是專為疑難排解200/300系列交換器上的韌體升級而建立,但也可能適用於您的裝置[:升級韌](/content/en/us/support/docs/smb/switches/cisco-small-business-300-series-managed-switches/smb5862-Upgrade-Firmware-200-300-Switches.html) [體故障排除](/content/en/us/support/docs/smb/switches/cisco-small-business-300-series-managed-switches/smb5862-Upgrade-Firmware-200-300-Switches.html)